# **DUMPSQARENA**

Red Hat Certified Engineer (RHCE)

RedHat EX300

**Version Demo** 

**Total Demo Questions: 10** 

**Total Premium Questions: 88** 

**Buy Premium PDF** 

https://dumpsarena.com

sales@dumpsarena.com

dumpsarena.com

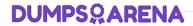

# **Topic Break Down**

| Topic            | No. of Questions |
|------------------|------------------|
| Topic 1, Topic 1 | 22               |
| Topic 2, Topic 2 | 28               |
| Topic 3, Topic 3 | 16               |
| Topic 4, Topic 4 | 22               |
| Total            | 88               |

# **QUESTION NO: 1 - (SIMULATION)**

#### **SIMULATION**

According to the following requirements, deploy your ftp login rule:

Users in example.com domain must be able to login to your ftp server as an anonymous user.

But users outside the example.com domain are unable to login to your server

# **ANSWER: Please see explanation**

# **Explanation:**

```
[root@server1 ~]# grep vsftpd /etc/hosts.deny vsftpd: .example.com

[root@server1 ~]# grep vsftpd /etc/hosts.deny vsftpd:ALL

/etc/vsftpd/vsftpd.conf:
anonymous_enable=YES
```

# **QUESTION NO: 2 - (SIMULATION)**

#### **SIMULATION**

Configure cron and don't allow the user tom to use.

# **ANSWER: Please see explanation**

#### **Explanation:**

```
# useradd tom
# vim /etc/cron.deny
tom
```

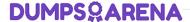

# **QUESTION NO: 3 - (SIMULATION)**

#### **SIMULATION**

Configure ssh to allow user harry to access, reject the domain t3gg.com (172.25.0.0/16) to access.

# **ANSWER: Please see explanation**

#### **Explanation:**

# **QUESTION NO: 4 - (SIMULATION)**

#### SIMULATION

Whoever creates the files/directories on /storage group owner should be automatically should be the same group owner of /storage.

# **ANSWER: Please see explanation**

#### **Explanation:**

1. chmod g+s /storage

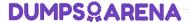

2. Verify using: Is -ld /storage

Note:

Permission should be like:

drwxrws--- 2 root sysusers 4096 Mar 16 18:08 /storage If SGID bit is set on directory then who every users creates the files on directory group owner automatically the owner of parent directory. To set the SGID bit: chmod g+s directory

To Remove the SGID bit: chmod g-s directory

# **QUESTION NO: 5 - (SIMULATION)**

#### **SIMULATION**

In accordance with the following requirements, share /common directory through smb service.

- -- your sub service must be in the SAMBA working-set
- -- the shared name of common is common
- -- the common share just can be shared by the customers in the example.com domain
- -- the common must be available for browsing
- -- mary must be able to login to the SMB share and for read operation, "password" is the secret code if it need to be verified.

# **ANSWER: Please see explanation**

**Explanation:** 

```
user passdb
backend
        = tdbsam
[common]
           security context of
            samba share
```

# **QUESTION NO: 6 - (SIMULATION)**

#### **SIMULATION**

There were two systems: \* system1, main system on which most of the configuration take place \* system2, some configuration here

Configure NFS mount.

- Mount /nfsshare directory on desktopX under /public directory persistently at system boot time.
- Mount /nfssecure/protected with krb5p secured share on desktopX beneath /secure/protected provided with keytab http://station.network0.example.com/pub/keytabs/desktopX.keytab

# **DUMPSQARENA**

The user harry is able to write files on /secure directory

#### **ANSWER: Please see explanation**

#### **Explanation:**

```
yum install -y nfs-utils
wget -0 /etc/krb5.keytab
http://station.network0.example.com/pub/keytabs/desktopX.keytab
systemctl start nfs-secure
systemctl enable nfs-secure
mkdir -p /public
vim /etc/fstab
server1.example.com:/nfsshare /public nfs defaults, sync 0 0
mkdir -p /secure/protected
vim /etc/fstab
server1.example.com:/nfssecure/protected /secure/protected nfs
defaults,v4.2,sec=krb5p,sync 0 0
```

Verification from DesktopX:

```
ssh harry@localhost
cd /secure/protected
echo "Is it writeable?" >>test.txt
```

# **QUESTION NO: 7 - (SIMULATION)**

#### SIMULATION

There were two systems: \* system1, main system on which most of the configuration take place \* system2, some configuration here

Virtual hosting.

- Setup a virtual host with an alternate document root.
- Extend your web to include a virtual for the site http://vhostsX.example.com
- Set the document root as /usr/local/vhosts
- Download http://station.network0.example.com/pub/rhce/vhost/html
- Rename it as index.html
- Place this document root of the virtual host
- Note: the other websites configures for your server must still accessible. vhosts.networkX.example.com is already provided by the name server on example.com

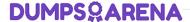

# **ANSWER: Please see explanation**

#### **Explanation:**

Check that the mentioned document root exists by ed /usr/local/vhosts If it doesn't exist then create it: mkdir /usr/local/vhosts ed /usr/local/vhosts wget http://station.network0.example.com/pub/rhce/vhost.html my vhost.html index.html semanage fcontext -a -t httpd sys content t "/usr/local/vhosts(/.\*)?" restorecon -Rv /usr/local/vhosts/ Create the configuration of new virtual host: vim /etc/httpd/conf.d/vhosts.conf <VirtualHost \*:80> ServerAdmin webmaster@vhosts1.example.com ServerName vhosts1.example.com DocumentRoot /usr/local/vhosts CustomLog "logs/vhosts access log" combined ErrorLog "logs/vhosts error log" </VirtualHost> <Directory "/usr/local/vhost AllowOverride None # Allow open access: Require all granted </Directory> systemetl restart httpd

# **QUESTION NO: 8 - (SIMULATION)**

#### **SIMULATION**

**RHCE Test Configuration Instructions** 

Information for the two systems you will use in test is the following:

system1.group3.example.com: is one of the main sever. system2.group3.example.com: mainly used as a client.

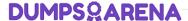

Password for both of the two systems is atenorth

System's IP is provided by DHCP, you can regard it as normal, or you can reset to Static IP in accordance with the following requirements:

system1.group3.example.com: 172.24.3.5 system2.group3.example.com: 172.24.3.10

The subnet mask is 255.255.255.0

Your system is a member of DNS domain group3.example.com. All systems in DNS domain group3.example.com are all in subnet 172.24.3.0/255.255.255.0, the same all systems in this subnet are also in group3.example.com, unless specialized, all network services required to be configured can be accessed by systems of domain group3.

host.group3.example.com provides a centralized authentication service domain

GROUP3.EXAMPLE.COM, both system1 and system2 have already been pre-configured to be the client for this domain, this domain provides the following user account:

```
krishna (password: atenorth)
sergio (password: atenorth)
kaito (password: atenorth)
```

Firewall is enabled by default, you can turn it off when deemed appropriate, other settings about firewall may be in separate requirements.

Your system will be restarted before scoring, so please ensure that all modifications and service configurations you made still can be operated after the restart without manual intervention, virtual machine instances of all examinations must be able to enter the correct multi-user level after restart without manual assistance, it will be scored zero if the test using virtual machine system cannot be restarted or be properly restarted.

Corresponding distribution packages for the testing using operating system Red Hat Enterprise Linux version can be found in the following link:

http://server1.group3.example.com/rhel

Part of the requirements include host security, ensure your host security limit does not prevent the request to allow the host and network, although you correctly configured the network service but would have to allow the host or network is blocked, this also does not score.

You will notice that some requirements which clearly do not allow services be accessed by service domain my133t.org, systems of this domain are in subnet 172.25.1.0/252.255.255.0, and systems of these subnets also belong to my 133t.org domain.

PS: Notice that some test questions may depend on other exam questions, for example, you might be asked to perform a series of restrictions on a user, but this user creation may be required in other questions. For convenient identification, each exam question has some radio buttons to help you identify which questions you have already completed or not completed. Certainly, you do not need to care these buttons if you don't need them.

Configure the Virtual Host.

Expand your web server on the system1, create a virtual host for the site http://www.domain11.example.com then perform the following steps:

- 1. Set the DocumentRoot to /var/www/virtual from http://rhgls.domain11.example.com/materials/www.html
- 2. Download a file, rename as index.html, don't modify file index.html content

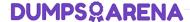

- 3. Put the file index.html under the directory DocumentRoot of Virtual Host
- 4. Ensure that user Andy can create files under directory /var/www/virtual

Note: original site http://systeml.domian11.example.com/ must still be able to be accessed.

Name server domain11.example.com provide the domain name resolution for host name of www.domain11.example.com

# **ANSWER: Please see explanation**

#### **Explanation:**

```
mkdir -p /var/www/ virtual

cd /var/www/ virtual

wget -O index.html

http://rhgls.domain11.example.com/materials/www.html

vim /etc/httpd/conf/httpd.conf

<virtualhost *:80>

documentroot /var/www/virtual

servername www.domain11.example.com

</virtualhost>
setfacl -m u:andy:rwx /var/www/virtual
su andy
touch /var/www/virtual/11.html
```

# **QUESTION NO: 9 - (SIMULATION)**

#### **SIMULATION**

Whoever creates the files/directories on /storage group owner should be automatically should be the same group owner of /storage.

#### **ANSWER: Please see explanation**

#### **Explanation:**

- 1. chmod g+s /storage
- 2. Verify using: Is -ld /storage

Note:

Permission should be like:

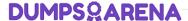

drwxrws--- 2 root sysusers 4096 Mar 16 18:08 /storage If SGID bit is set on directory then who every users creates the files on directory group owner automatically the owner of parent directory. To set the SGID bit: chmod g+s directory

To Remove the SGID bit: chmod g-s directory

#### **QUESTION NO: 10 - (SIMULATION)**

#### SIMULATION

Expand your web service including a virtual hosting, the address is: http://wwwX.example.com, X is the number of your exam machine. However, requiring you do as the following: -- Set up the DocumentRoot of this virtual hosting as /var/http/virtual

- -- Download ftp://instructor.example.com/pub/rhce/www.html
- -- Rename www.html file document as index.html
- -- Move this file document to this virtual hosting's DocumentRoot
- -- Don't do any changes to this document
- -- Making sure that harry users are able to create project in /var/http/virtual

Attention: Original web address is http://serverX.example.com must also can be browsed. The DNS of the Server instructor.example.com has already been analyzed as the domain wwwX.example.com.

#### **ANSWER: Please see explanation**

**Explanation:** 

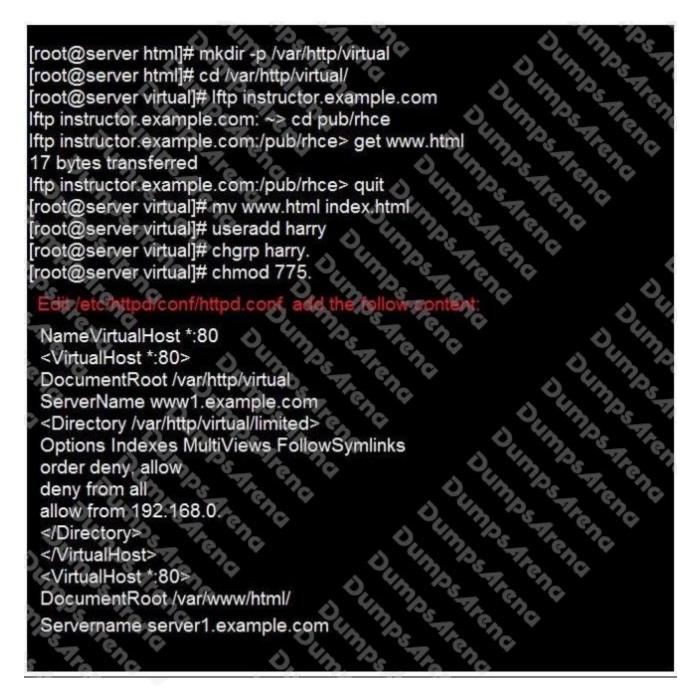

Notice: The priority level order of deny, allow is deployed: The back is higher than in front of the priority. It means allow -> deny